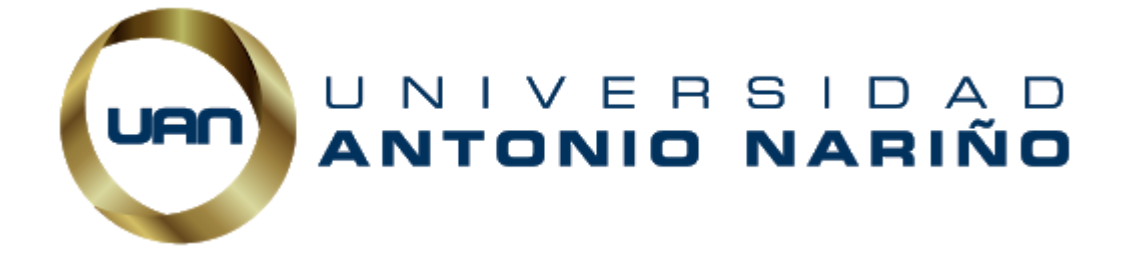

#### **MODELOS DE APRENDIZAJE AUTOMÁTICO PARA LA PREDICCIÓN DEL RIESGO DE FATALIDAD POR INSUFICIENCIA CARDÍACA CON DATOS CLÍNICOS**

**Anexo A1: manual de usuario**

**Autores David Alejandro Gallego Valcárcel Delly Fabián Lucas Monsalve**

**Universidad Antonio Nariño Facultad de Ingeniería de Sistemas Bogotá D.C., Colombia 2021**

## **Contenido**

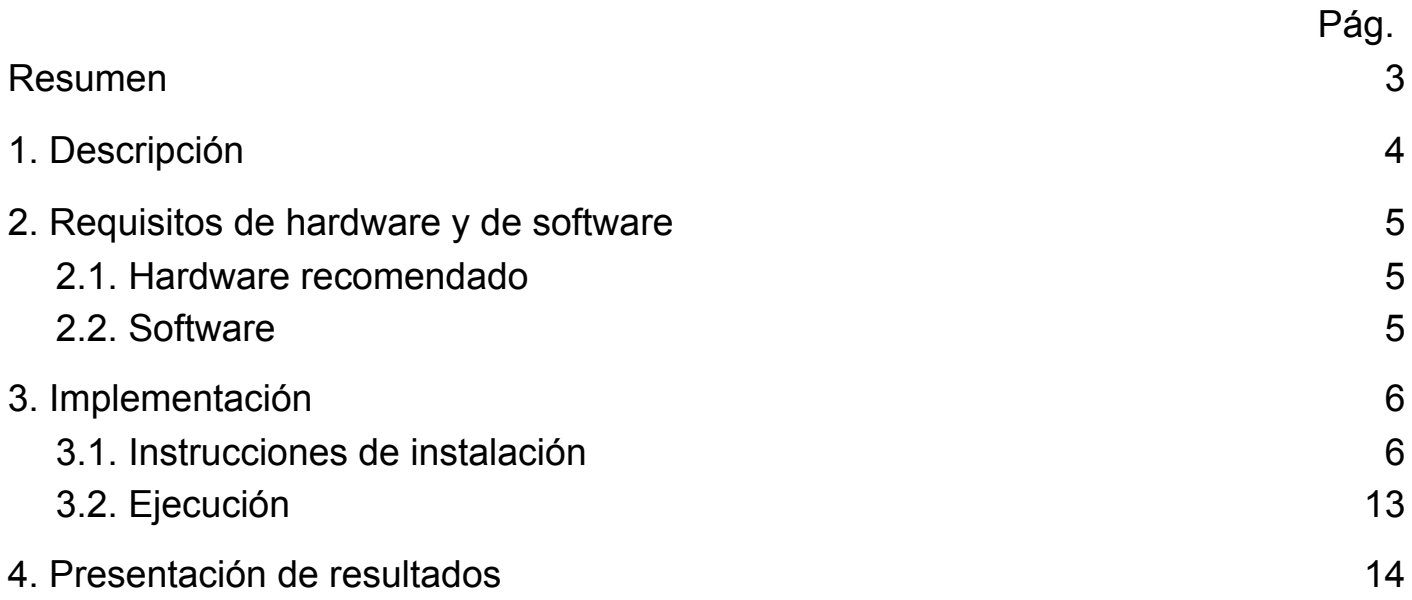

# **Lista de Figuras**

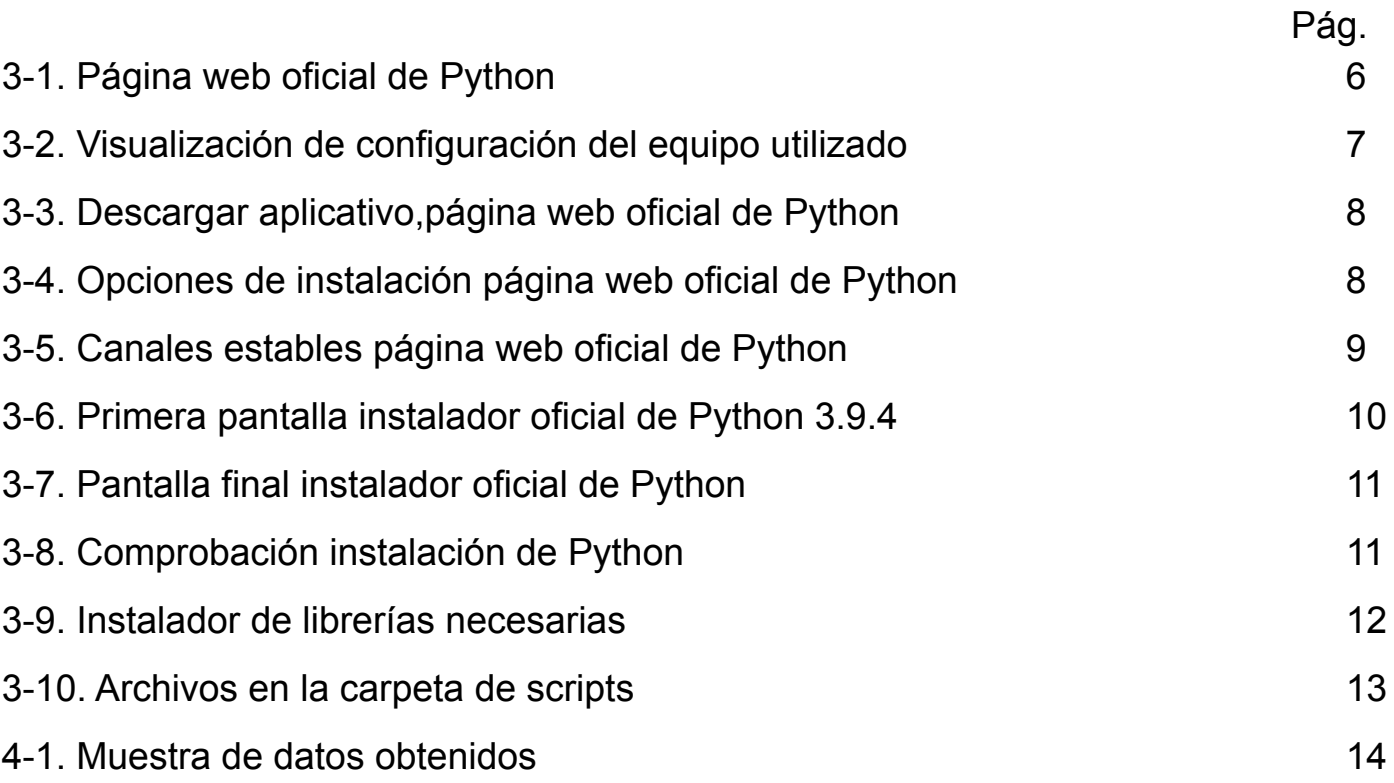

### <span id="page-3-0"></span>**Resumen**

El propósito de este manual de usuario del proyecto de investigación "Modelos de aprendizaje automático para la predicción del riesgo de fatalidad por insuficiencia cardíaca con datos clínicos", tiene como propósito ofrecer a los usuarios apoyo para la ejecución y visualización de los resultados obtenidos; aquí encuentra una breve descripción de los requisitos tanto físicos(Hardware) como lógicos(Software), una guía de instalación de los programas necesarios, los cuales son: Python y librerias como pandas, scikit-learn, entre otras; por último la ejecución y con ello la visualización de los resultados concluidos. Para lograr el objetivo de esta guía no es necesario tener conceptos de programación, pero sí sobre manejo de computadores, estadística y matemática, para lograr la ejecución y entendimiento de los resultados. Es de suma importancia leer de forma completa las instrucciones, para garantizar los resultados esperados.

## <span id="page-4-0"></span>**1. Descripción**

En el proyecto de grado "Modelos de aprendizaje automático para la predicción del riesgo de fatalidad por insuficiencia cardíaca con datos clínicos", para la ejecución correcta y visualización de los resultados se anexan a este documento los siguientes archivos: tres scripts de python, los cuales tienen la finalidad de construir una base de información completa y organizada para observar la información resultante del rendimiento de los clasificadores: árboles aleatorios, redes neuronales y vectores de máquinas de soporte, empleados en esta investigación, tal como se indica detalladamente en el documento del proyecto de grado. Los scripts contienen buenas prácticas de documentación, estructuras condicionales y de desarrollo de software; junto con los scripts se encuentra el dataset que proviene de una investigación realizada con una muestra de 299 personas que poseen Insuficiencia cardíaca, proveniente del artículo en el que se apoya la investigación; el dataset es un archivo de texto que almacena los datos en forma de columnas, separadas por coma y las filas se distinguen por saltos de línea; por último un archivo *batch* para la instalación de las librerías necesarias.

Este documento describe en cada capítulo secuencialmente el procedimiento a seguir para la ejecución de los scripts, comenzando por la verificación del sistema, la instalación de python y librerias; luego cómo ejecutar los scripts donde están los modelos de python y por último la visualización de diversas variables de precisión para cada modelo.

### **2. Requisitos de hardware y de software**

### <span id="page-5-0"></span>**2.1. Hardware recomendado**

Esta sesión, indica las recomendaciones de hardware que ayudarán a la ejecución del script creado en Python. Las siguiente lista muestra los requerimientos de hardware mínimos, necesarios para ejecutar la versión de 32 bits del programa realizado.

2 GB de RAM.

5 MB de disco duro.

PC con procesador Pentium, a velocidades de 200MHz (o superior).

Conexión a internet estable.

#### <span id="page-5-1"></span>**2.2. Software**

Las características mínimas que debe tener el hardware no siempre son la opción óptima para la facilidad de uso. Se recomienda el siguiente perfil de sistema para optimizar la ejecución de los scripts del proyecto realizado: se considerará solo el sistema operativo Microsoft Windows y la versión debe ser Microsoft Windows XP o superior, y el programa intérprete necesario para ejecutar los archivos es Python 3.7 o superior (si este no se tiene, a continuación se mostrará el paso a paso de su instalación).

## **3. Implementación**

El presente capítulo está destinado a proveer la información necesaria sobre la instalación del intérprete Python 3.9. Los ejercicios que se presentan a continuación permiten al usuario descargar y paso a paso implementar el intérprete que es necesario para la lectura del script.

### <span id="page-6-0"></span>**3.1. Instrucciones de instalación**

A continuación se indica secuencialmente los pasos a seguir para lograr la instalación:

**a.** Para la instalación en el ordenador, primero se accede a la página oficial de <sup>1</sup>Python; al ingresar, podrá visualizar una interfaz similar a la figura 3-1.

**Figura 3-1:** Página web oficial de Python.

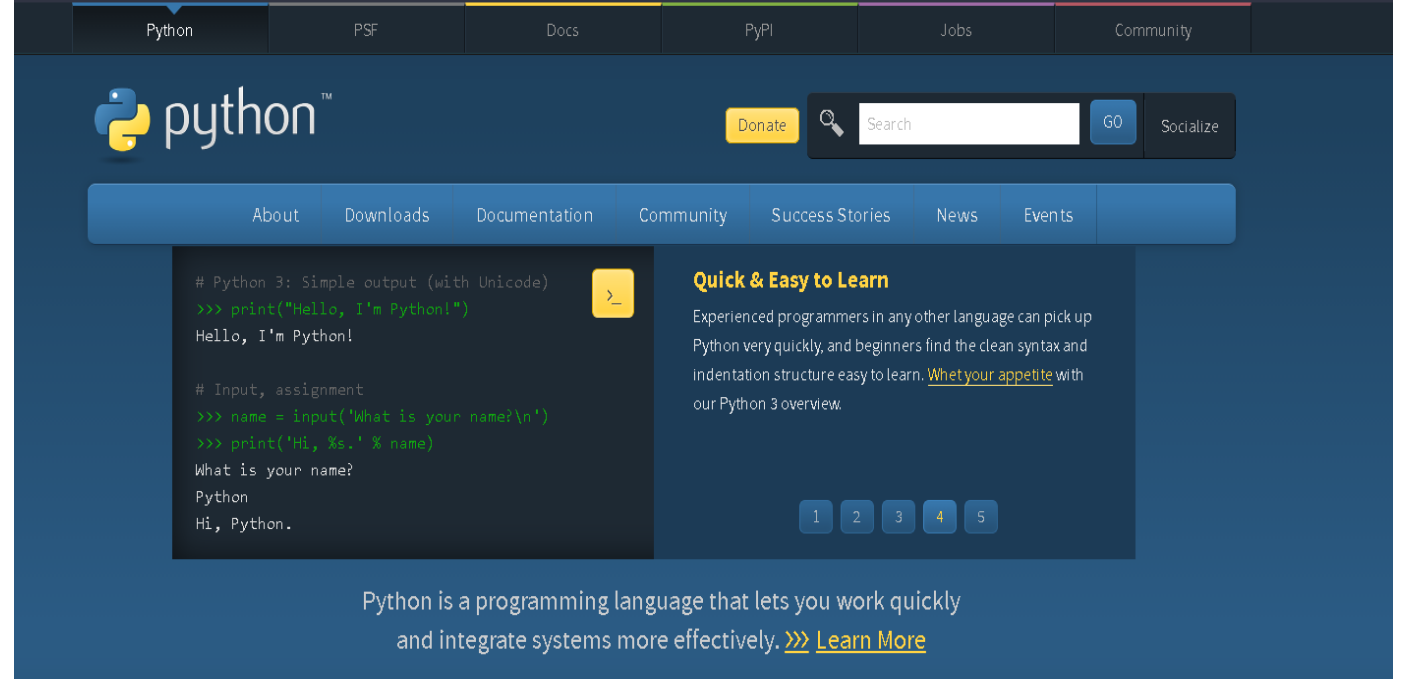

Fuente: Página web Python.

Paso 1. Identificar la versión de Windows que se ejecuta en su computadora. Se tiene que saber si está ejecutando Windows XP, Vista, Windows 7 o Windows 10 y el tipo de sistema, si es de 64 o de 32 bits. A continuación siga los siguientes pasos para ver la información del sistema en Windows:

(a) Hacer clic en el Menú de inicio y escoja Configuración.

- (b) Hacer clic en Sistema.
- (c) Seleccione Acerca de.

Paso 2. En esa ventana se debe fijar en dos variables: Edición de windows y Tipo de sistema, resaltadas en la figura 3-2 con un círculo rojo.

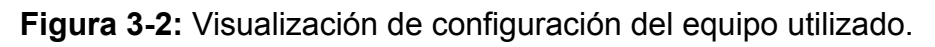

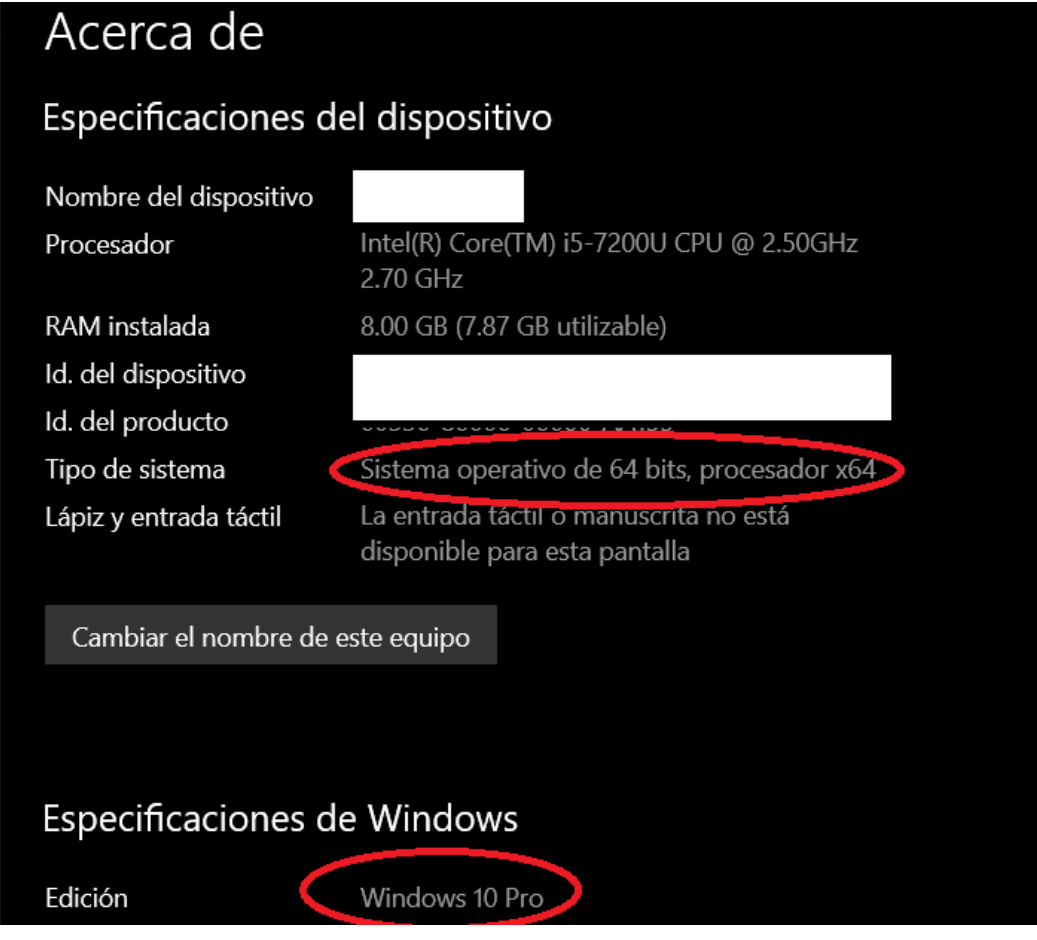

Fuente: elaboración propia.

Paso 3. Dirigirse a la página web Python<sup>1</sup>. Todas las distribuciones oficiales del programa se pueden encontrar en dicho enlace, incluyendo el instalador para Windows.

Paso 4. Hacer clic en la pestaña "Download" y posterior en la opción "Windows"; como se muestra en la figura 3-3.

**Figura 3-3:** Descargar aplicativo,página web oficial de Python.

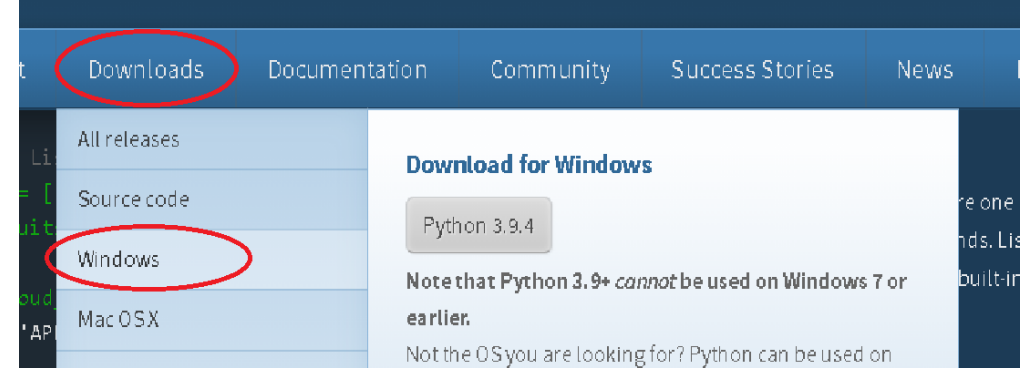

Fuente: Página web Python.

Paso 5. Aparecerá una lista de archivos, cada archivo es una distribución de Python para una plataforma específica; para esta ocasión se recomienda emplear la última versión de las distribuciones estables de python la cual es 3.9.4.

**Figura 3-4:** Opciones de instalación página web oficial de Python.

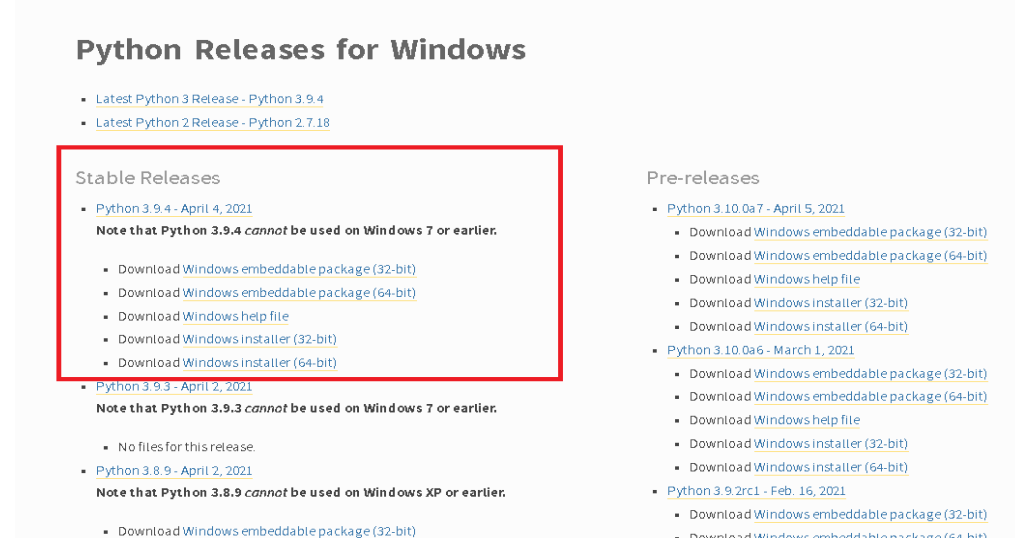

Fuente: Página web Python.

Paso 6. Elija el enlace "Windows installer" según su tipo de sistema operativo (revise paso 2), ya sea de 32 o de 64 bits

**Figura 3-5**: Canales estables página web oficial de Python.

#### Stable Releases

Python 3.9.4 - April 4, 2021

Note that Python 3.9.4 cannot be used on Windows 7 or earlier.

- Download Windows embeddable package (32-bit)
- Download Windows embeddable package (64-bit)
- Download Windows help file
- Download Windows installer (32-bit)
- Download Windows installer (64-bit)

#### Fuente: Página web Python.

Paso 7. Hacer clic en el enlace de descarga. Puede descargar el archivo y luego ejecutarlo, o bien hacerlo automáticamente. Es recomendable descargarlo para tener una copia de uso futuro.

#### **b.** Ejecutar el instalador

Paso 1. Ejecutar el instalador, si no lo ejecuta automáticamente desde el diálogo de descarga. Busque el archivo usando Windows Explorer y ejecútelo. Un programa de instalación se abrirá. Marcar las opciones "Instalar para todos los usuarios" y "agregar python 3.9 a el PATH"(esto permitirá la ejecución correcta de la instalación de las librerías y los scripts), y luego en "Instalar ahora" ver figura 3-6.

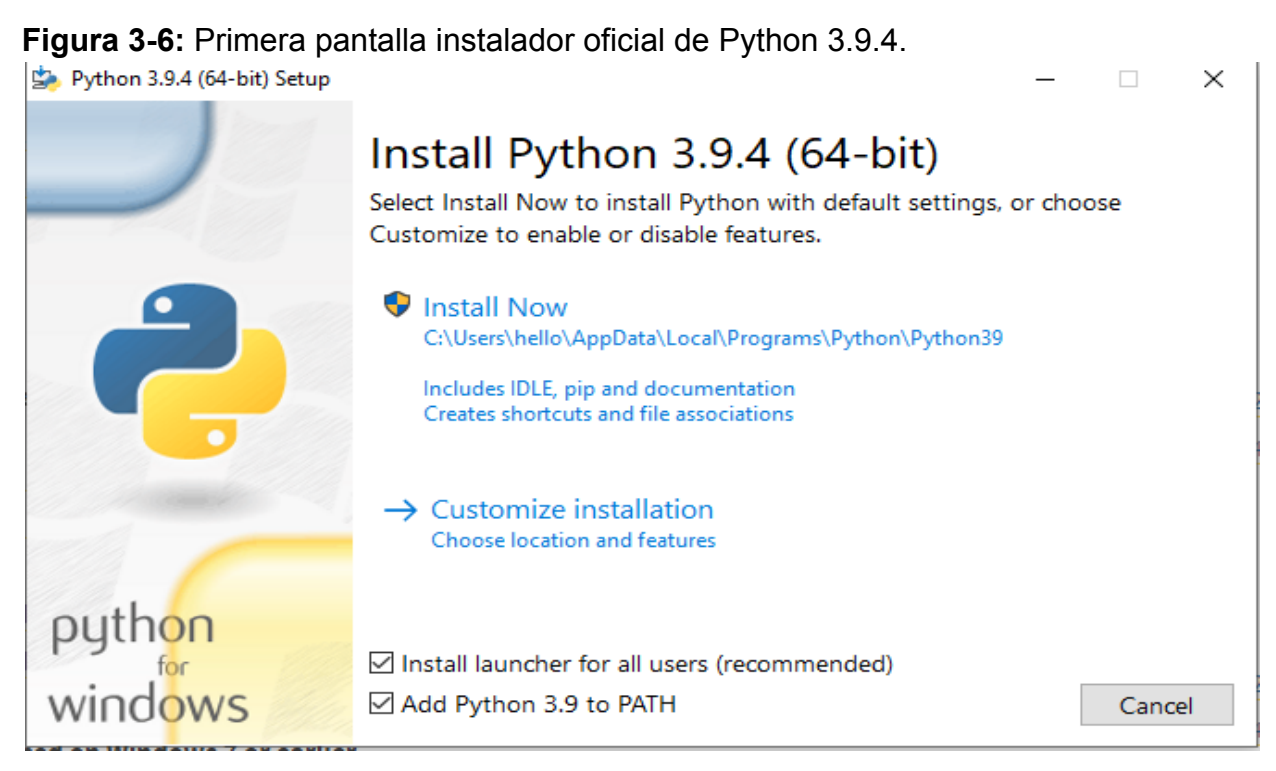

Fuente: elaboración propia.

Paso 2. Puede escoger un directorio de instalación para Python en la opción instalación personalizada, sino el valor por defecto, (C:\Users\{su\_usuario}\AppData\Local\Programs\Python \Python39), se recomienda no cambiar esta ruta, ya que pueden darse situaciones en la que será útil para que escriba la ruta completa al intérprete de Python desde la línea de comandos. Si aparece una ventana solicitando permisos de administrador para la instalación, seleccione **sí**, para otorgar permiso.

Paso 3. Espere unos minutos para que el proceso se complete. Una vez que se haya instalado Python, hacer clic en "Cerrar" para cerrar el instalador como se observa en la figura 3-7.

**Figura 3-7:** Pantalla final instalador oficial de Python.

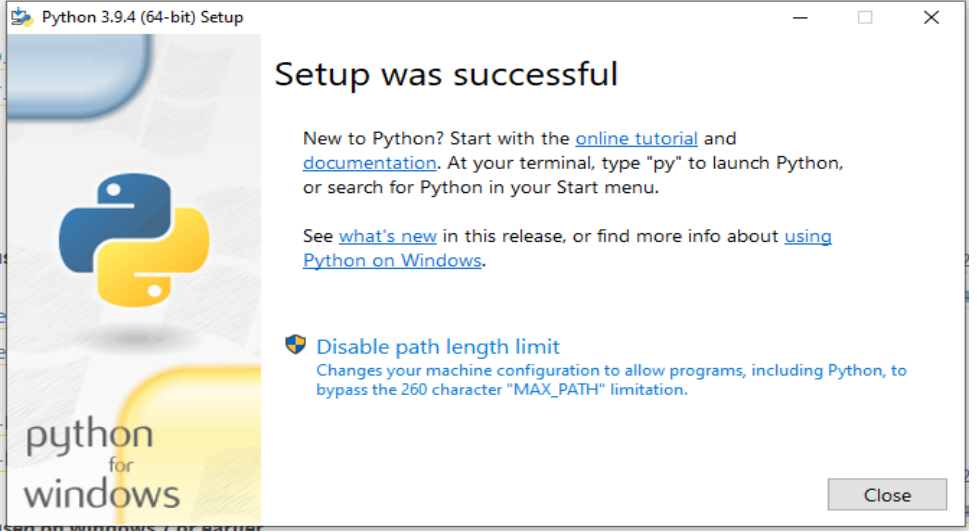

Fuente: elaboración propia.

Paso 5. Para probar la correcta instalación, abra un prompt de comando, presionando las teclas "Windows"+R para abrir "*Ejecutar*". Cuando el diálogo se abra, escriba "*cmd*" en el cuadro de búsqueda y presione "*Aceptar*". en "cmd" escribir el comando "*pip*" y presionar enter, ver figura 3-8.

**Figura 3-8:** Comprobación instalación de Python.

| <b>DEN</b> Símbolo del sistema<br>Microsoft Windows [Versión 10.0.19042.631]<br>(c) 2020 Microsoft Corporation. Todos los derechos reservados.<br>C:\Users\hello>pip |                                                                                      |                          |  |
|----------------------------------------------------------------------------------------------------|--------------------------------------------------------------------------------------|--------------------------|--|
|                                                                                                    |                                                                                      | Usage:                   |  |
|                                                                                                    |                                                                                      | pip <command/> [options] |  |
| Commands:                                                                                                    |                                                                                      |                          |  |
| install                                                                                                    | Install packages.                                                                    |                          |  |
| download                                                                                                    | Download packages.                                                                   |                          |  |
| uninstall                                                                                                    | Uninstall packages.                                                                  |                          |  |
| freeze                                                                                                    | Output installed packages in requirements format.                                    |                          |  |
| list                                                                                                    | List installed packages.                                                             |                          |  |
| show                                                                                                    | Show information about installed packages.                                           |                          |  |
| check                                                                                                    | Verify installed packages have compatible dependencies.                              |                          |  |
| config                                                                                                    | Manage local and global configuration.                                               |                          |  |
| search                                                                                                    | Search PyPI for packages.                                                            |                          |  |
| cache<br>wheel                                                                                                    | Inspect and manage pip's wheel cache.                                                |                          |  |
| hash                                                                                                    | Build wheels from your requirements.                                                 |                          |  |
| completion                                                                                                    | Compute hashes of package archives.<br>A helper command used for command completion. |                          |  |
| debug                                                                                                    | Show information useful for debugging.                                               |                          |  |
| help                                                                                                    | Show help for commands.                                                              |                          |  |
|                                                                                                    |                                                                                      |                          |  |
| General Options:                                                                                                    |                                                                                      |                          |  |
| $-h, -h$ elp                                                                                                    | Show help.                                                                           |                          |  |
| --isolated                                                                                                    | Run pip in an isolated mode, ignoring environment variable                           |                          |  |
| -v, --verbose                                                                                                    | Give more output. Option is additive, and can be used up t                           |                          |  |
| -V. --version                                                                                                    | Show version and exit.                                                               |                          |  |
|                                                                                                    |                                                                                      |                          |  |

Fuente: elaboración propia.

Paso 6. Si en la pantalla debe aparecer algo similar a la figura sin mencionar algún error, se habrá instalado correctamente el intérprete para poder visualizar los scripts.

#### **c.** Instalación de bibliotecas

Paso 1. Primero abra y ejecute el archivo .bat llamado "*instalador\_librerias*" que se encuentra dentro de los scripts entregados. Este archivo abrirá un prompt de comando "*cmd*" y automáticamente irá instalando las librerías necesarias para la ejecución de los scripts(como <sup>2</sup>numpy, <sup>3</sup>pandas, <sup>4</sup>scikit-learn, entre otras); como se muestra en la figura 3-9, puede demorar algunos minutos dependiendo de su velocidad de red, ver figura 3-9.

**Figura 3-9**: Instalador de librerías necesarias.

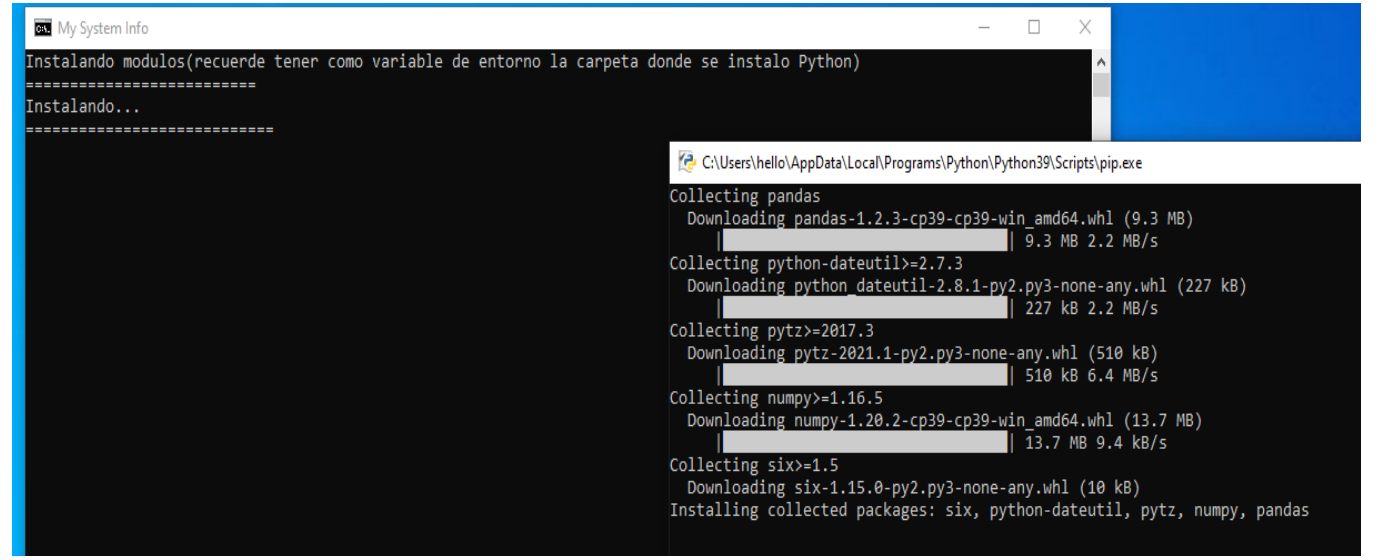

Fuente: elaboración propia.

Paso 2. Cuando se visualice "Instalación de librerías finalizada", pulse una tecla para finalizar la instalación y cerrar la ventana.

<sup>2</sup>Numpy. Disponible en: https://pypi.org/project/numpy/ <sup>3</sup>Pandas. Disponible en: https://pypi.org/project/pandas/ <sup>4</sup>Scikit-learn. Disponible en: https://scikit-learn.org/stable/install.html

### <span id="page-13-0"></span>**3.2. Ejecución**

Para este último paso debe tener la carpeta de scripts del proyecto y en ella los scripts svm.py (corresponde a la implementación de máquinas de vectores de soporte), random forest.py (corresponde a la implementación de bosques aleatorios) y mlp.py (corresponde a la implementación de redes neuronales).

Para la ejecución de los modelos, simplemente ejecute el archivo según el modelo que desee observar, ver figura 3-10.

**Figura 3-10**: Archivos en la carpeta de scripts.

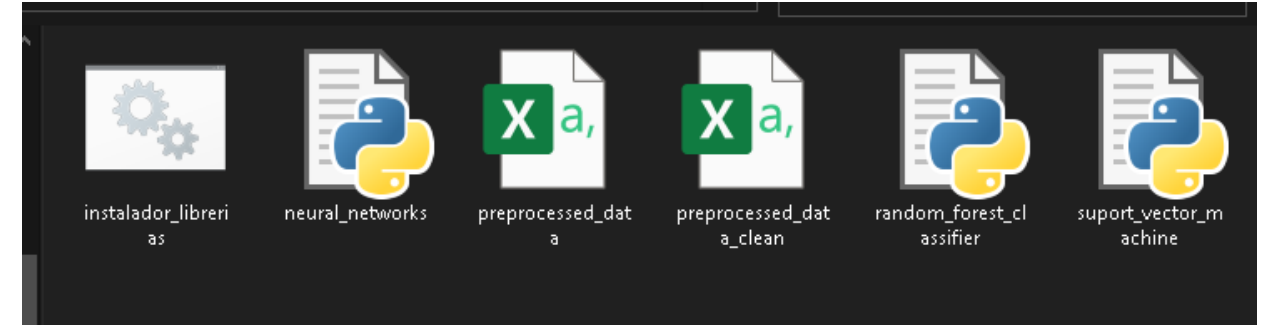

Fuente: elaboración propia.

Una vez ejecutado el archivo python mientras se ejecuta el modelo este se tarda un tiempo entre 1 a 5 minutos en promedio dependiendo de la capacidad de la máquina. Cuando el programa finaliza, los resultados se muestran en pantalla.

## <span id="page-14-0"></span>**4. Presentación de resultados**

Para la aplicación de las técnicas de ML propuestas en este proyecto se utilizó la librería scikit-learn versión 0.21. La aplicación cuenta con tres archivos PY que son las clases: svm.py, random forest.py, mlp.py y un archivo CSV: preprocessed data que corresponde a el dataset; estos archivos mencionados se encuentran publicados en los anexos a este trabajo de grado.

Al visualizar el resultado final de cada archivo, se presenta en varias líneas, las cuales son:

- 1. Hora de inicio de ejecución.
- 2. Finalización de búsqueda de parámetros óptimos.
- 3. Parámetros utilizados.
- 4. Tabulación de la precisión de 0 a 1, siendo 1 el 100%.
- 5. Hora de finalización de la ejecución.

Se evidencia un ejemplo de la salida en la figura 4-1.

**Figura 4-1**: Muestra de datos obtenidos.

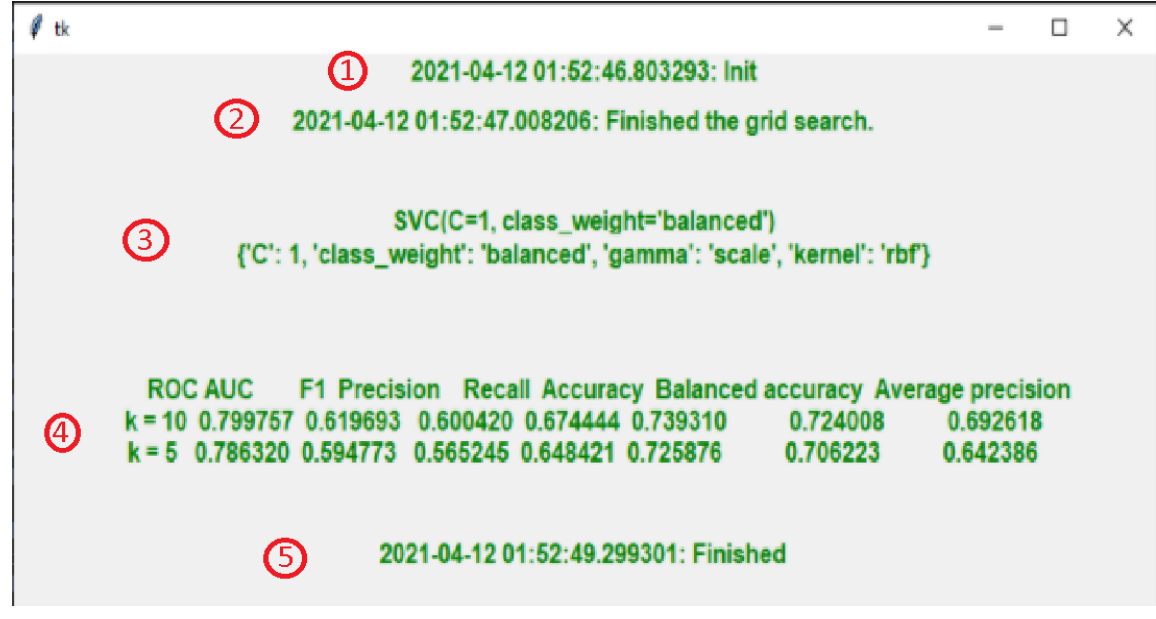

Fuente: elaboración propia.